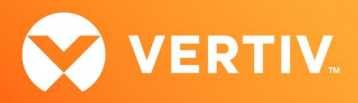

# Vertiv™ Avocent® ADX IPUHD 4K IP KVM Device

# Release Notes

# VERSION 2.0.3, DECEMBER 2021

## Release Notes Section Outline

- 1. Update Instructions
- 2. Device Firmware Version Information
- 3. General Features Overview
- 4. Known Issues and Limitations

## 1. Update Instructions

The Vertiv™ Avocent® ADX IPUHD 4K IP KVM device firmware may be updated through the web user interface (UI) of the Vertiv™ Avocent® ADX RM1048P Rack Manager. To access the Vertiv™ Avocent® ADX RM1048P Rack Manager web UI, enter your assigned IP address into a web browser (this IP address is provided upon initial set up of the rack manager).

#### NOTE: For additional information on this process, see the Vertiv™ Avocent® ADX RM1048P Rack Manager Quick Installation Guide that was provided with the rack manager.

To update the 4K IP KVM device firmware from the rack manager:

- 1. In a web browser, enter https://<appliance.IP> using the IP address for Vrf app0 that you configured from the Vertiv™ Avocent® ADX RM1048P Rack Manager console menu.
- 2. Enter your username and password at the login screen; the Targets List screen opens.
- 3. Find your Vertiv™ Avocent® ADX IPUHD 4K IP KVM device listed in the Targets List, then click on the vertical ellipsis icon at the end of this selected target's row.
- 4. Select the *Firmware Update* option.
- 5. During the firmware update process, select the filename which should be updated along with the Vertiv™ Avocent® ADX IPUHD 4K IP KVM device (with this version, for example, select *ipuhd\_A2.0.3.static.mtd.tar*).

# 2. Device Firmware Version Information

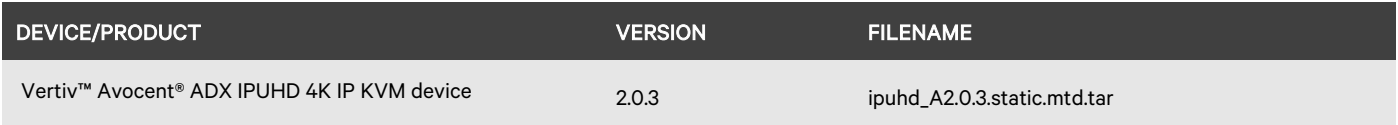

## 3. General Features Overview

For more information and detailed instructions on using the Vertiv™ Avocent® ADX IPUHD 4K IP KVM device and also optionally managing it with the Vertiv™ Avocent® ADX RM1048P Rack Manager, visit [www.vertiv.com/ADX-4K-IP-UHD-KVM](http://www.vertiv.com/ADX-4K-IP-UHD-KVM) o[r www.vertiv.com/ADX-Rack-Manager](http://www.vertiv.com/ADX-Rack-Manager) for accompanying user documentation. Select the *Documents & Downloads* tab from each link location to access documentation options.

#### NOTE: If you need additional assistance, please contact your Vertiv Technical Support representative.

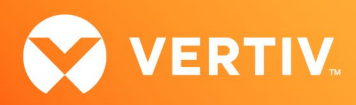

### Choose Your Configuration Mode

This release of the Vertiv™ Avocent® ADX IPUHD 4K IP KVM device allows you to choose which configuration you would like to use for your device:

- Choosing Managed mode allows you to operate your device through the Vertiv™ Avocent® ADX RM1048P Rack Manager. By default, Managed mode is selected.
- Choosing Standalone mode allows you to operate your device through the new Vertiv™ Avocent® ADX IPUHD 4K IP KVM device built-in web UI and power your device with a Vertiv™ Avocent® ADX IPPS Power Supply.

NOTE: For additional information on accessing the 4K IP KVM device web UI, see the Vertiv™ Avocent® ADX IPUHD 4K IP KVM Device Quick Installation Guide for Configuration with a Vertiv™ Avocent® ADX IPPS Power Supply available at [www.vertiv.com/ADX-4K-IP-UHD-KVM.](http://www.vertiv.com/ADX-4K-IP-UHD-KVM) The section for this type of configuration begins on page 2 of the quick installation guide.

To change your mode option within the Vertiv™ Avocent® ADX IPUHD 4K IP KVM device web UI:

1. In a web browser, enter https://ipuhd-<macaddr-LAN1>.local, where macaddr-LAN1 is the MAC1 listing on the sticker of the 4K IP KVM device (for example: https://ipuhd-12a4dc3255b0.local).

#### NOTE: If the hostname is not found, you may use this predefined IP address instead: https://169.254.0.10.

- 2. Enter your Vertiv™ Avocent® ADX IPUHD 4K IP KVM device username and password at the login screen, then select *Configuration- Registration*.
- 3. Under the Mode heading within the Registration Settings, click either the Standalone or Managed option.

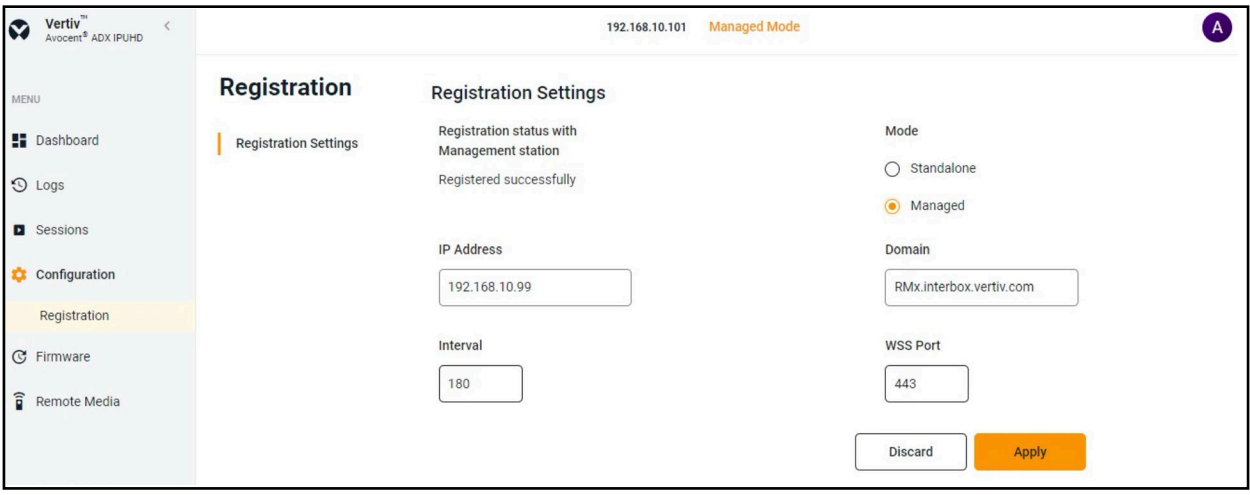

#### Supported Features List

The following additional features are also available with this release of the Vertiv™ Avocent® ADX IPUHD 4K IP KVM device:

- Audio, video resolution and color:
	- Remote audio with recording capabilities
	- 4K video resolution (3840 x 2160) at 30 Hz
	- 24-bit color
- KVM features:
	- HTML5 KVM Viewer providing automatic reconnect on network loss
	- KVM Preview mode
- Security and encryption:
	- TLS1.2 and TLS1.3
- Additional capabilities:
	- Access to HTML5 and server-based Virtual Media options
	- Access to Audit log

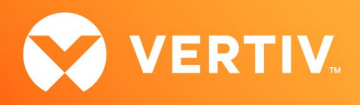

- Ability to launch a serial session
- Ability to view and manage an active session list
- Ability to update firmware
- Support for Locator LED
- Support for LDAP and Active Directory
- Support for local user management
- System Setting capabilities:
	- Enable/disable password policy
	- Enable/disable FIPS 140-2 mode
	- Set HTTPS timeout
	- Set NTP or local time
	- Select Static or DHCP IPv4/IPv6
	- Manage SSL certificates

#### Supported Browsers

This release of the Vertiv™ Avocent® ADX IPUHD 4K IP KVM device supports the following browsers:

- Google Chrome
- Microsoft Edge
- Mozilla Firefox
- Apple Safari

### 4. Known Issues and Limitations

- At this time, the Hong Kong time zone has an incorrect time offset.
- This release does not support Microsoft Internet Explorer.
- When using the KVM video recording, the video is saving with a default filename instead of with the user-provided filename.
- The serial Viewer is currently supporting a fix baud rate of 115200.